## User Rep Comments on Knowledge Panels and Author/Subject Pages

October 2021

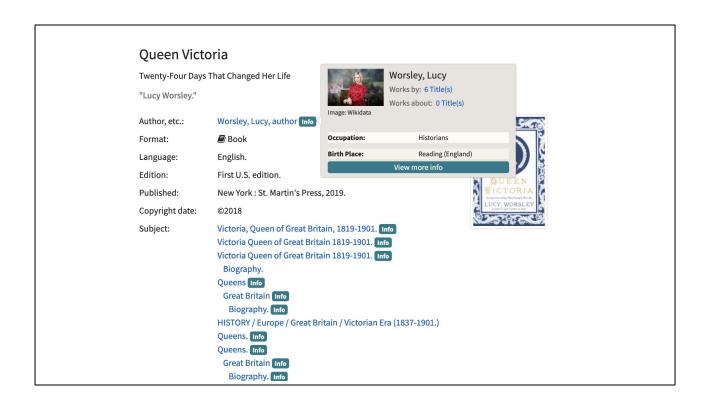

Ex. 1a. Author knowledge panel for Lucy Worsley - this is useful information and it's nice to have a photo!

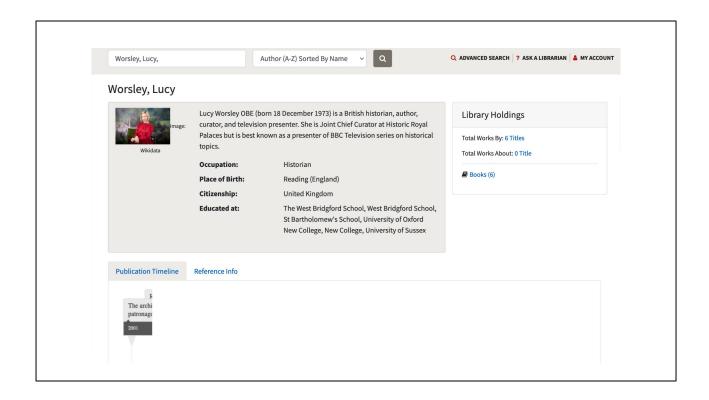

Ex. 1b. Author page (after clicking "view more info" from knowledge panel) - photo and biographical information in box is helpful. Publication timeline only shows one title, which appears cut off, and it is not one of the 6 titles included in Library Holdings, but rather the author's Ph.D. thesis. <a href="Update:">Update:</a> Using a mouse instead of touchpad, five titles appear in publication timeline, but not the title in the original search (*Queen Victoria*), and the timeline is squeezed into a narrow 1" space, unlike timelines for other authors. Is this a bug with certain authors?

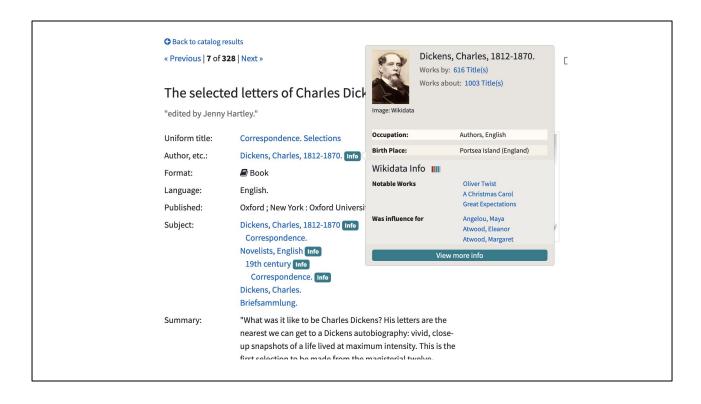

Ex. 2a. Author knowledge panel for Charles Dickens. Upper portion with photo, catalog links, and brief bio info is good. For prolific authors especially, Wikidata brief info is not helpful (why were these three works selected as "notable works"?) Influence names are unexpected and appear to be selected alphabetically. We recommend not including this content (portion under Wikidata Info) in the knowledge panel.

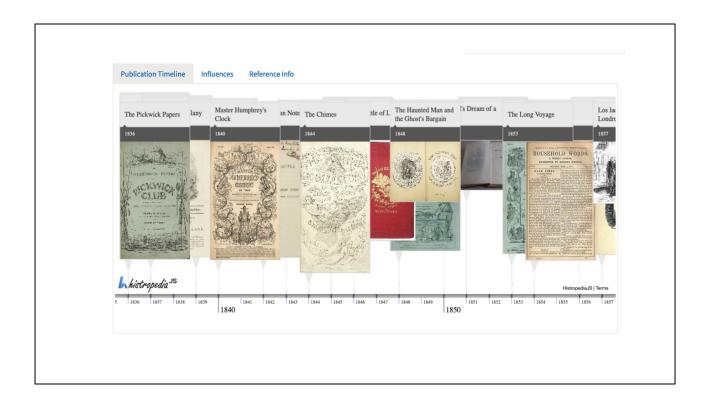

Ex. 2b. Publication Timeline looks helpful and is visually appealing, especially when cover images are available. However, this feature is very sensitive, and it's easy to mess it up with a laptop touchpad. See next slide.

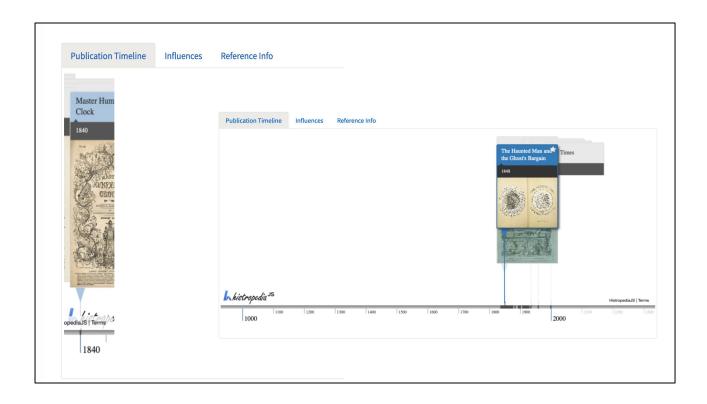

Ex. 2c. Author panel publication timelines for Charles Dickens: it is easy to inadvertently mess up the timeline when scrolling using a laptop touchpad and get either a skinny window that will no longer expand (left image) or a much too broad date range that is difficult, if not impossible, to narrow back down (right image). Is this just a problem with laptop touchpads?

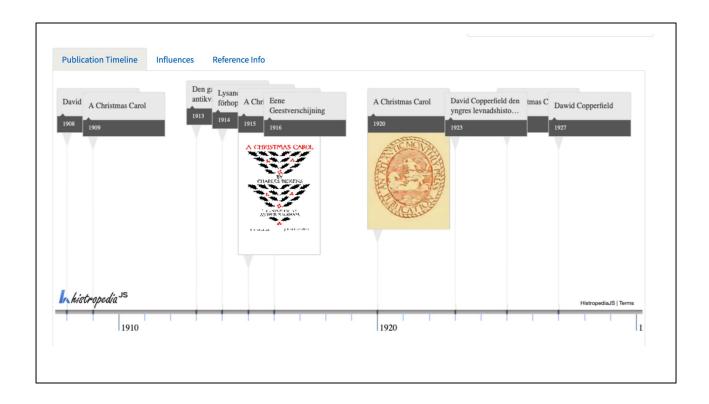

Ex. 2d. When using a mouse, it is much easier to navigate Dickens' publication timeline. Many editions are included, including foreign language editions, but it isn't possible to interact with the feature. How would one use this information when there aren't links to the catalog (and, of course, Cornell might not have all of them). Might a user believe this represents every edition ever published? How could one learn more about these editions? And might someone see a given edition of a work and assume that it is the first published edition?

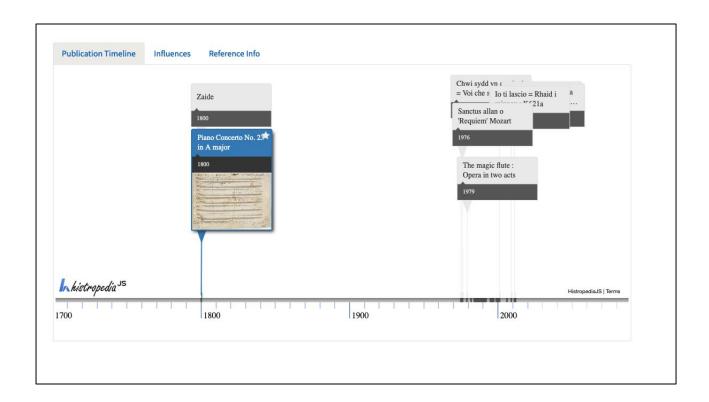

Ex. 3. Publication timeline for W.A. Mozart is wildly incomplete. Earliest editions from 1760s -1790s don't appear. The two editions from 1800 and handful of modern editions seem randomly selected from hundreds of possible editions.

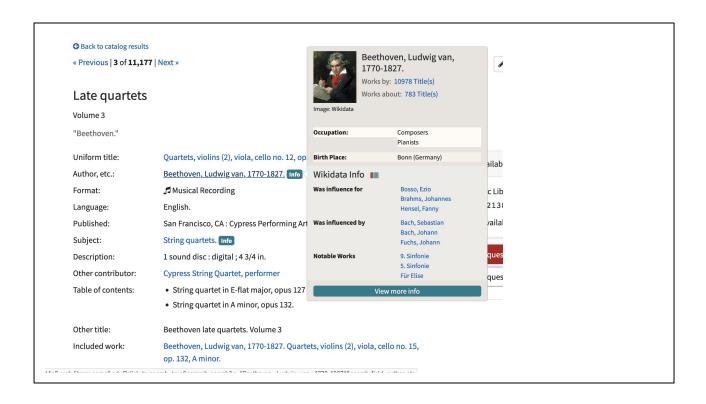

Ex. 4a. Author knowledge panel for Beethoven. "Bach, Sebastian" and "Bach, Johann" are the same person in the **Was influenced by** section. This doesn't have a scholarly appearance.

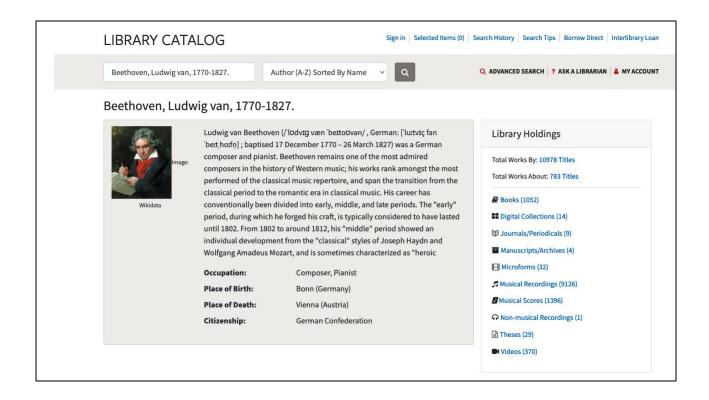

Ex. 4b. Author panel for Beethoven - brief bio is fine, but we noted that it is not included for many authors, so in those cases, "view more info" seems misleading. Library Holdings info is especially helpful to have here.

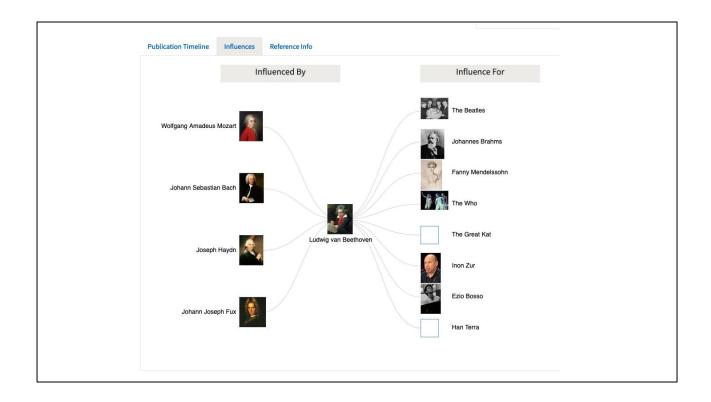

Ex. 4c. Odd list of musicians (and bands) influenced by Beethoven - this is not useful without context or links to articles, sources, etc.

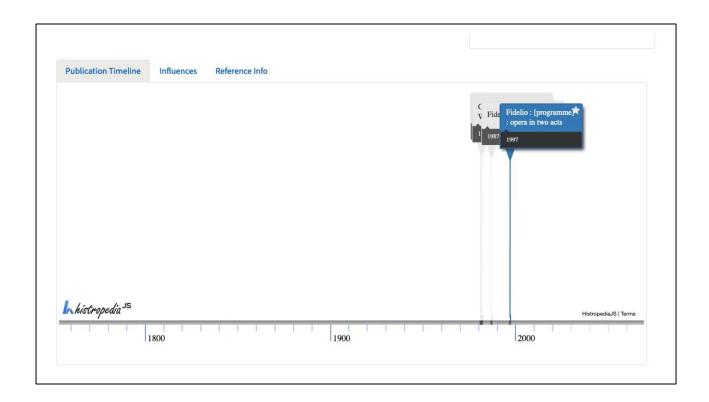

Ex. 4d. For Beethoven's publication timeline, only a few modern editions of one work (his opera *Fidelio*) along with an aria from the same opera appear - all from the 1980s-90s. Without any publisher info or context for this selection, the dates of a handful of modern editions of a single work are not useful.

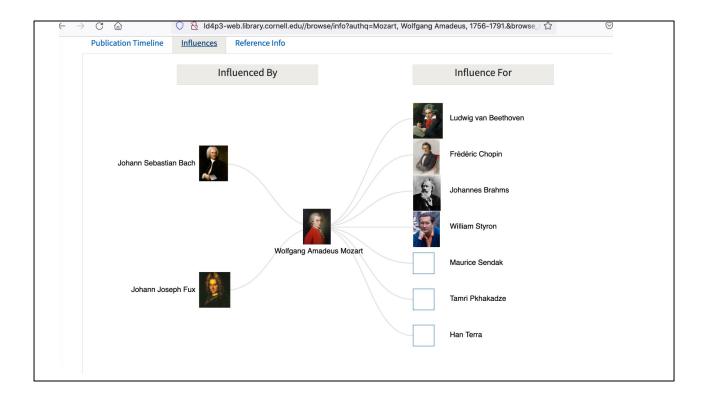

Ex. 5. Another puzzling collection of people influenced by the author, and the list of "influenced by" is comparatively very skimpy.

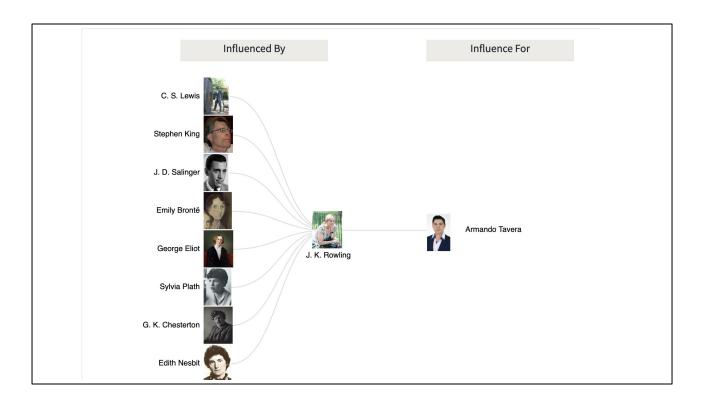

Ex. 6. It looks awkward when there is only one person indicated on either side of the influences

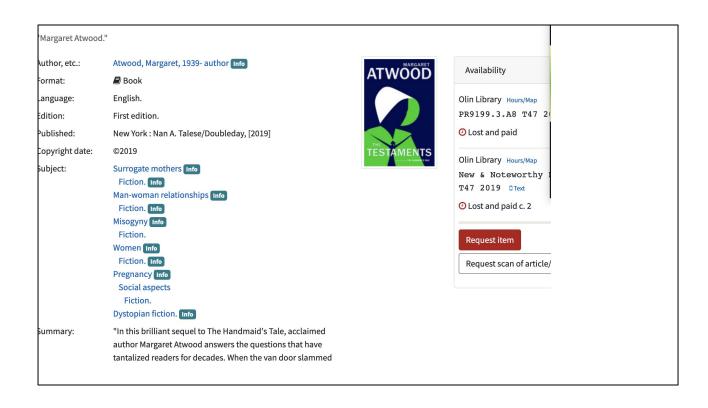

Ex. 7. Subject heading strings are broken up and hard to read on account of Info buttons

## Die liturgischen Musikhandschriften in Bozen und Brixen

"Giulia Gabrielli."

Author, etc.: <u>Gabrielli, Giulia, author</u> Author info »

Format: Book
Language: German.

Published: Purkersdorf: Verlag Brüder Hollinek, [2019]

Subject: <u>Sacred vocal music</u> > <u>Italy</u> > <u>Bolzano (Trentino-Alto Adige)</u> > <u>Catalogs.</u>

<u>Sacred vocal music</u> > <u>Italy</u> > <u>Bressanone</u> > <u>Catalogs.</u>

Music > 500-1400 > Manuscripts > Catalogs.

<u>Music</u> > <u>Manuscripts</u> > <u>Italy</u> > <u>Bolzano (Trentino-Alto Adige)</u> > <u>Catalogs.</u>

<u>Music</u> > <u>Manuscripts</u> > <u>Italy</u> > <u>Bressanone</u> > <u>Catalogs.</u>

Description: 414 pages : color illustrations ; 31 cm.

Series: Codices manuscripti. Supplementum ; 14.

Notes: Originally presented as the author's thesis (doctoral)--Kunstuniversität Graz,

2015.

Includes bibliographical references (pages 379-386) and indexes.

Ex. 8a. <a href="https://newcatalog.library.cornell.edu/catalog/11140510">https://newcatalog.library.cornell.edu/catalog/11140510</a> Record from catalog to compare to demo site (see next slide).

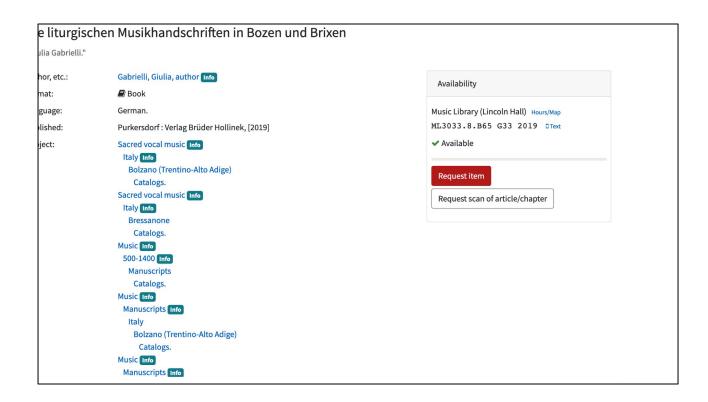

Ex. 8b. Same book in demo site with subject Info buttons - again, it's hard to understand subject heading strings.

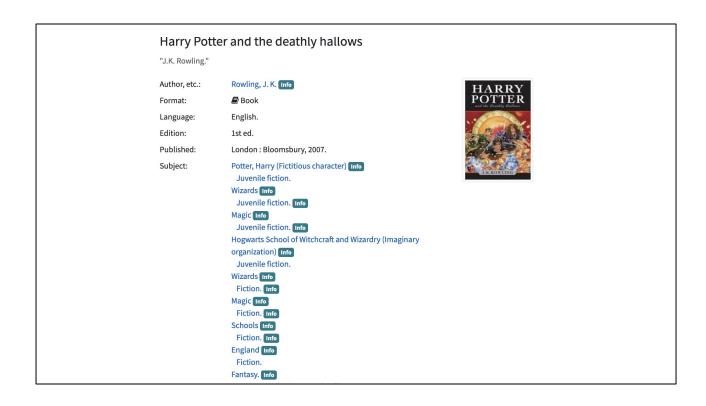

Ex. 9. One more example of confusing subjects due to Info buttons.

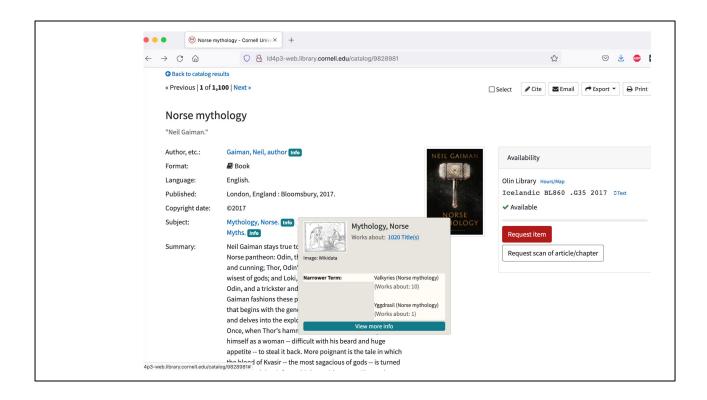

Ex. 10a. Subject knowledge panel - this is helpful information with suggestions for narrower terms. Could these be links?

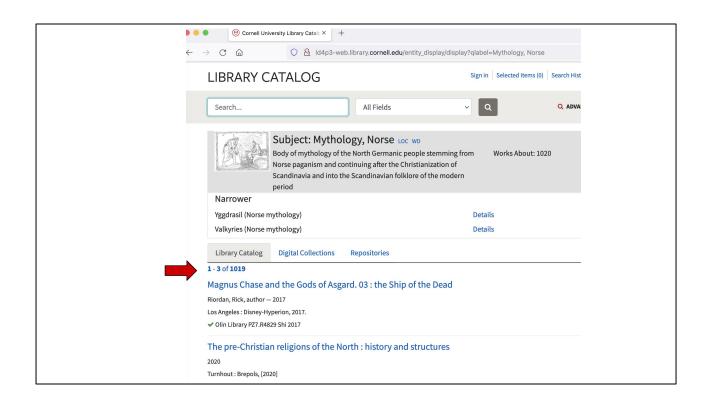

Ex. 10b. Subject page displays three titles, but doesn't allow user to click on "1019" to see full list without going back to subject heading. Could this be clickable? Could there be a way to manipulate those results from this page?

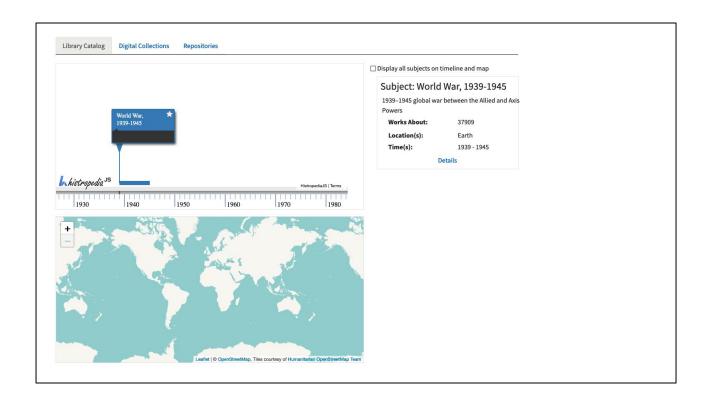

Ex. 11a. Subject panel for World War, 1939-1945. Map and timeline not helpful in this case, and the details button doesn't link to any library content.

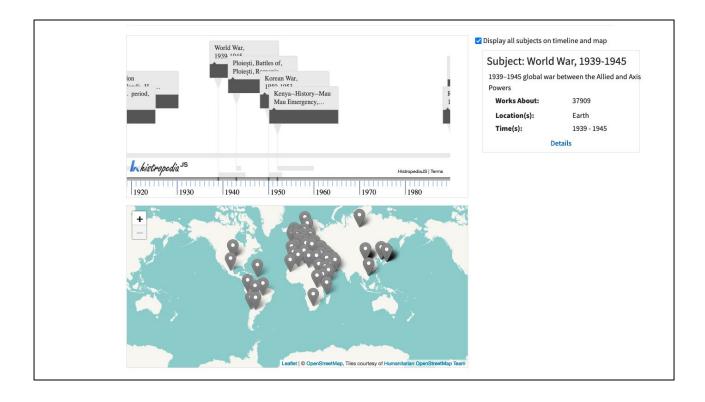

Ex. 11b. When "Display all subjects on timeline and map" is selected, date range is well outside of original search and level of content seems overwhelming. What are "all subjects" in this search?

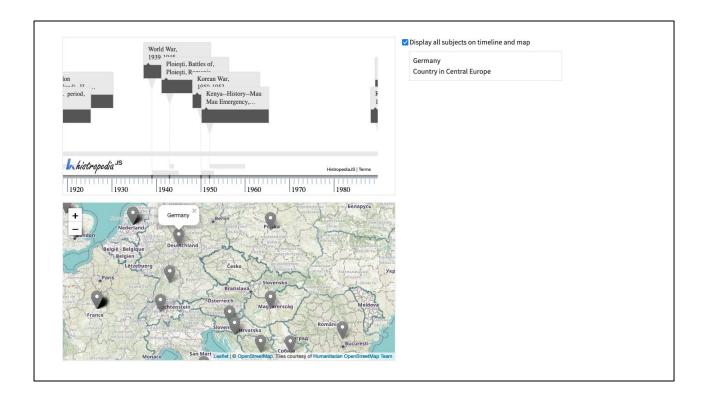

Ex. 11c. Zooming in and clicking on Germany on the map also doesn't link to catalog or other resources.

## Conclusions

- Catalog and LCSH content feels reliable, whereas some of the external data appears arbitrary and unbalanced.
- Publication timeline, Influences chart, and Map and timeline are visually appealing, but they lack interactive capability and are often problematic in content.
- Making subject pages consistent with current author page design adds clarity and helpful catalog features (format facets, etc.) Prefer mock-ups #5-6: <a href="https://wiki.lyrasis.org/display/LD4P3/DASH%21+Mock-ups">https://wiki.lyrasis.org/display/LD4P3/DASH%21+Mock-ups</a>
- Info buttons on subheadings interrupt subject strings and can be visually confusing.